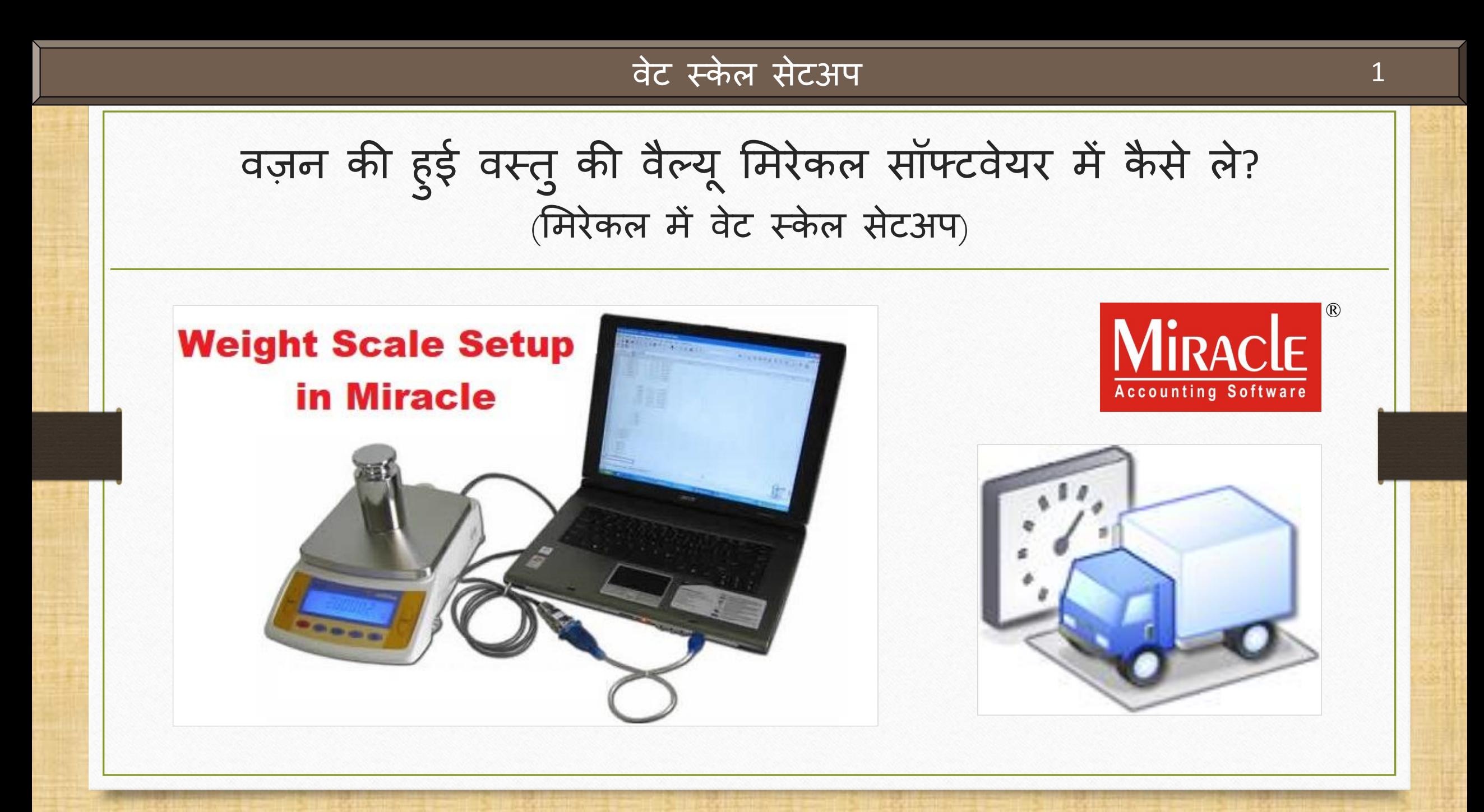

#### वटे स्केल सेटअप के बारे िें

- <u>❖</u> इस सुविधा का उपयोग, इसके नाम के अनुसार **वेब्रिज** (वाहन के वज़न के लिए) या किसी भी **वज़न मशीन** दवारा किये हुए वज़न को मिरेकल सॉफ्टवेयर के अंदर संख्यात्मक मूल्य (numeric value) में लेने के लिए होता है।
- \*\* मिरेकल सॉफ्टवेयर में यह सुविधा *'*वेट स्केल डिटेल्स' (Weight Scale Detail) के रूप में दी गई है।
- ◆ यह सुविधा किसी भी "रिटेल स्टोर" में रखे गए वज़न मशीन द्वारा स्वचालित वजन गणना (automatic weight calculation) के मलए भी उपयोगी है।
- $\cdot$  यह वेट स्केल डिटेल सेटअप (Weight Scale Detail) केवल मिरेकल प्रीमियम कॉपी में ही उपलब्ध है।
- ❖ इस डोक्युमेंट में निम्नलिखित टॉपिक्स शामिल किए गये है:
	- "Weight Scale Detail" के मलए सेटअप।
	- <u>≻ कम्प्यू</u>टर के डिवाइस मैनेजर में पोर्ट सेटिंग की जाँच ।
	- मिरेकल िें पोटट वैल्य ूिालें।
	- सेल्स इन्वोइस का उदाहरण।

## Setup  $\rightarrow$  Company Setup 3

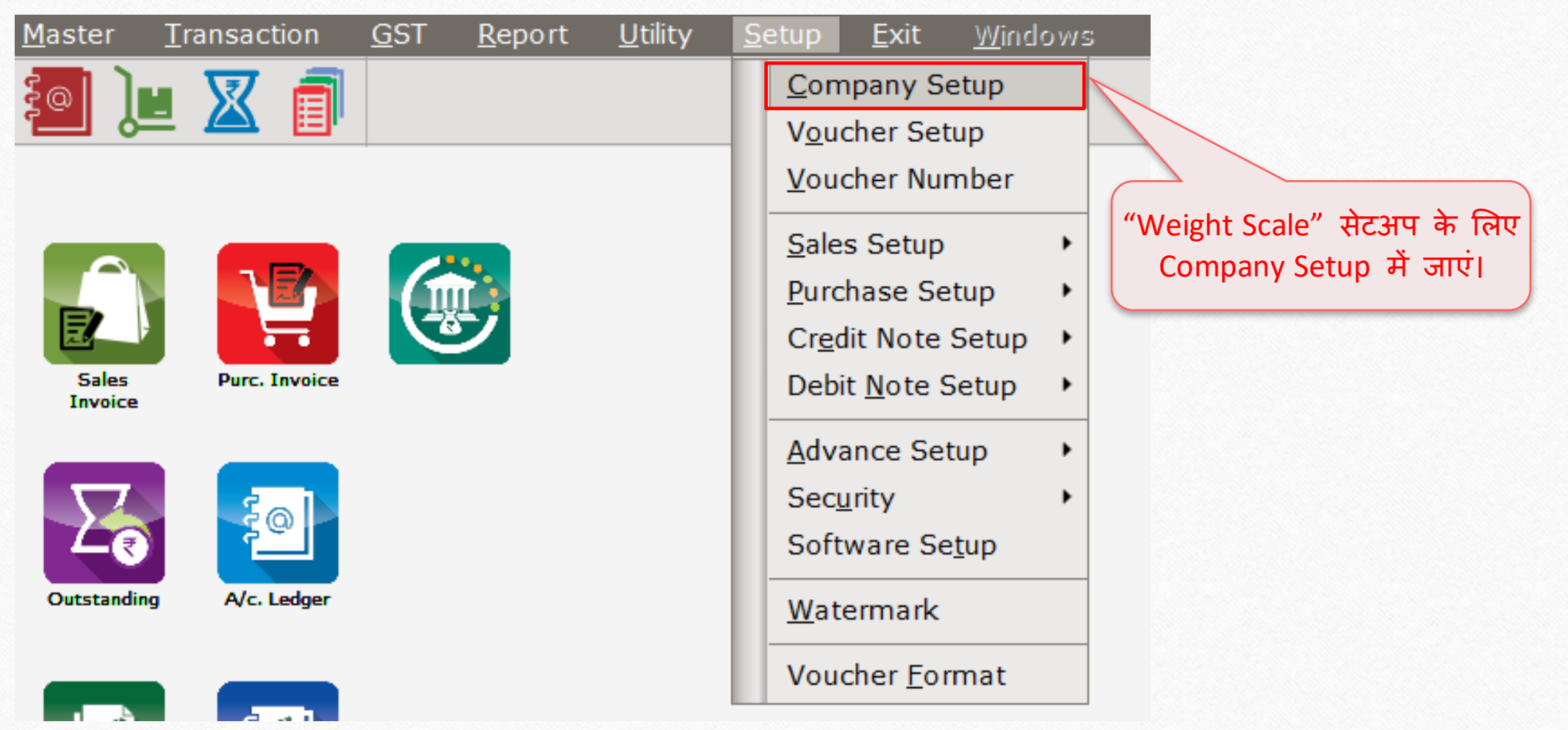

#### Setup → Company Setup → Advance Setup 4

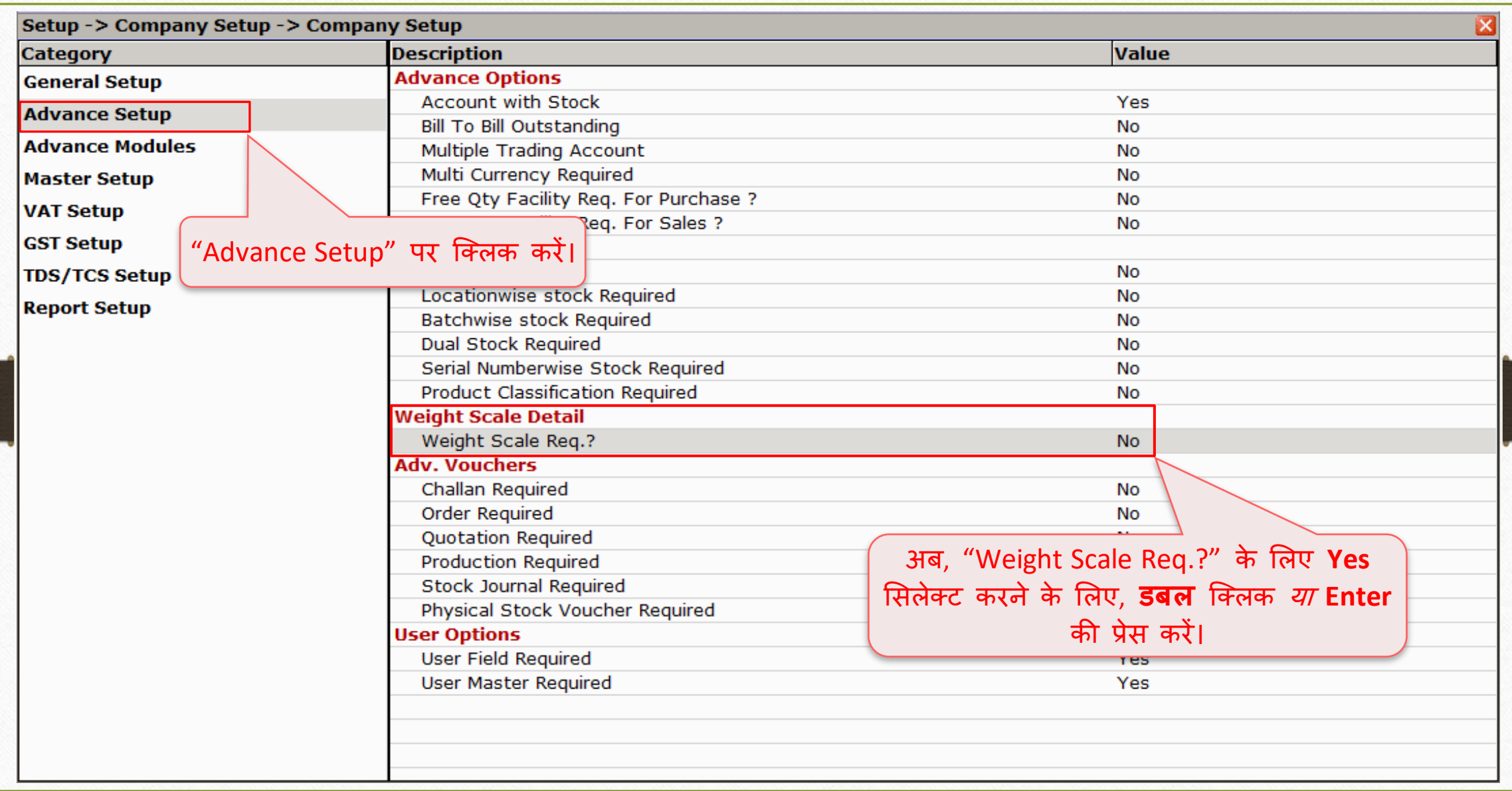

## वेट स्केल डिटेल

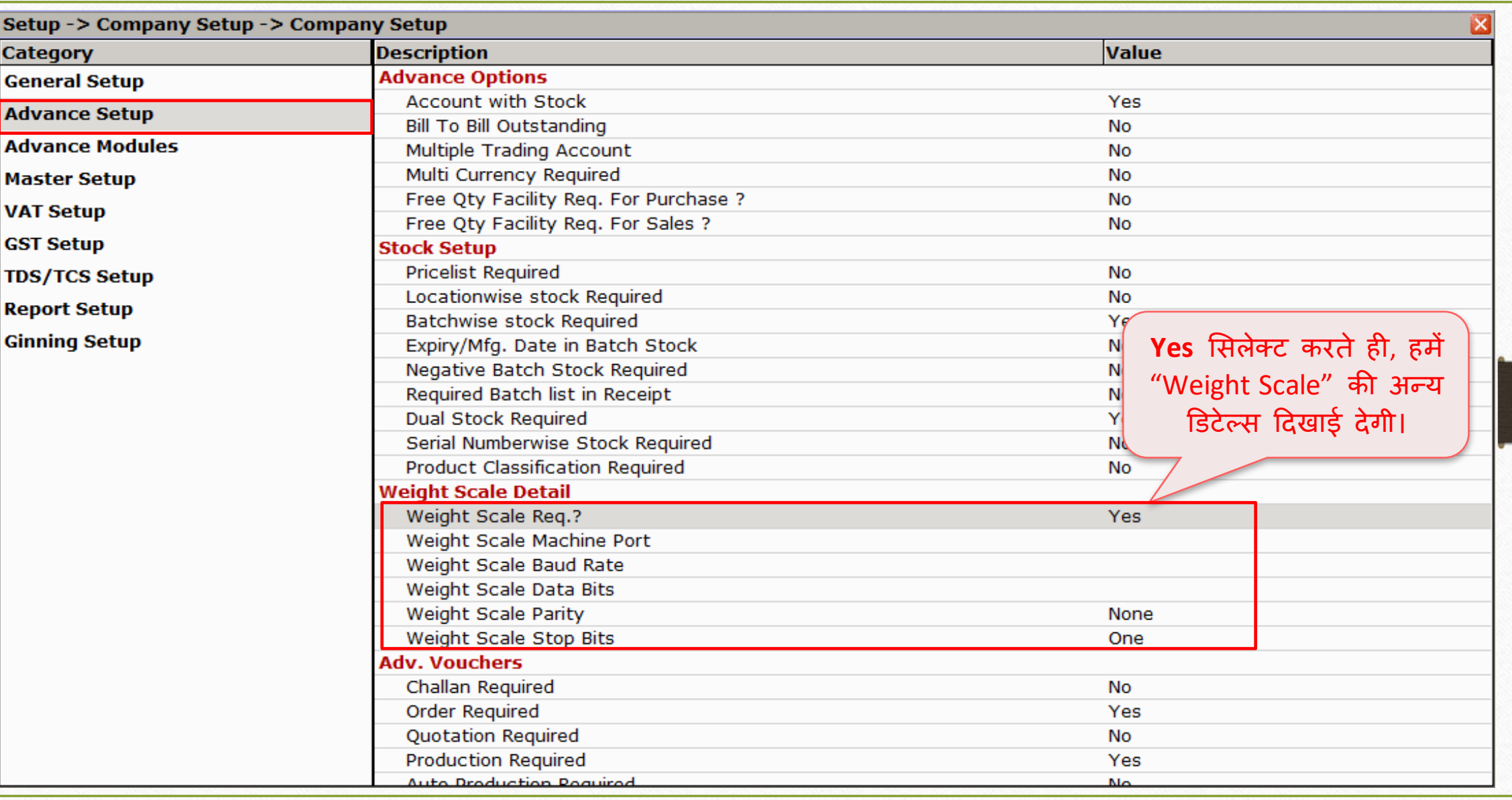

## वेट स्के ल डिटेल 6

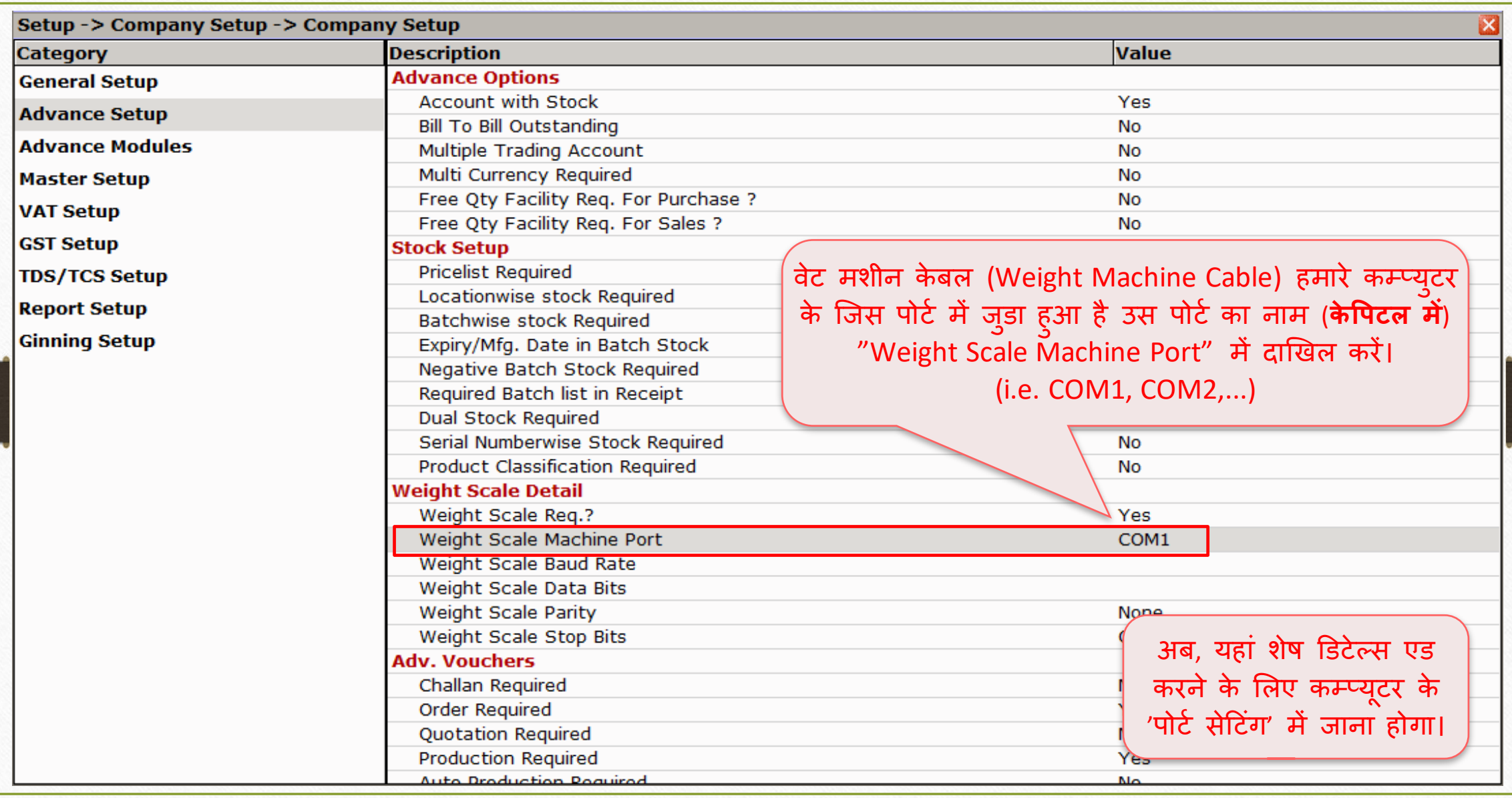

# This PC/ My Computer  $\rightarrow$  Device Manager (डिवाइस मैनेजर)

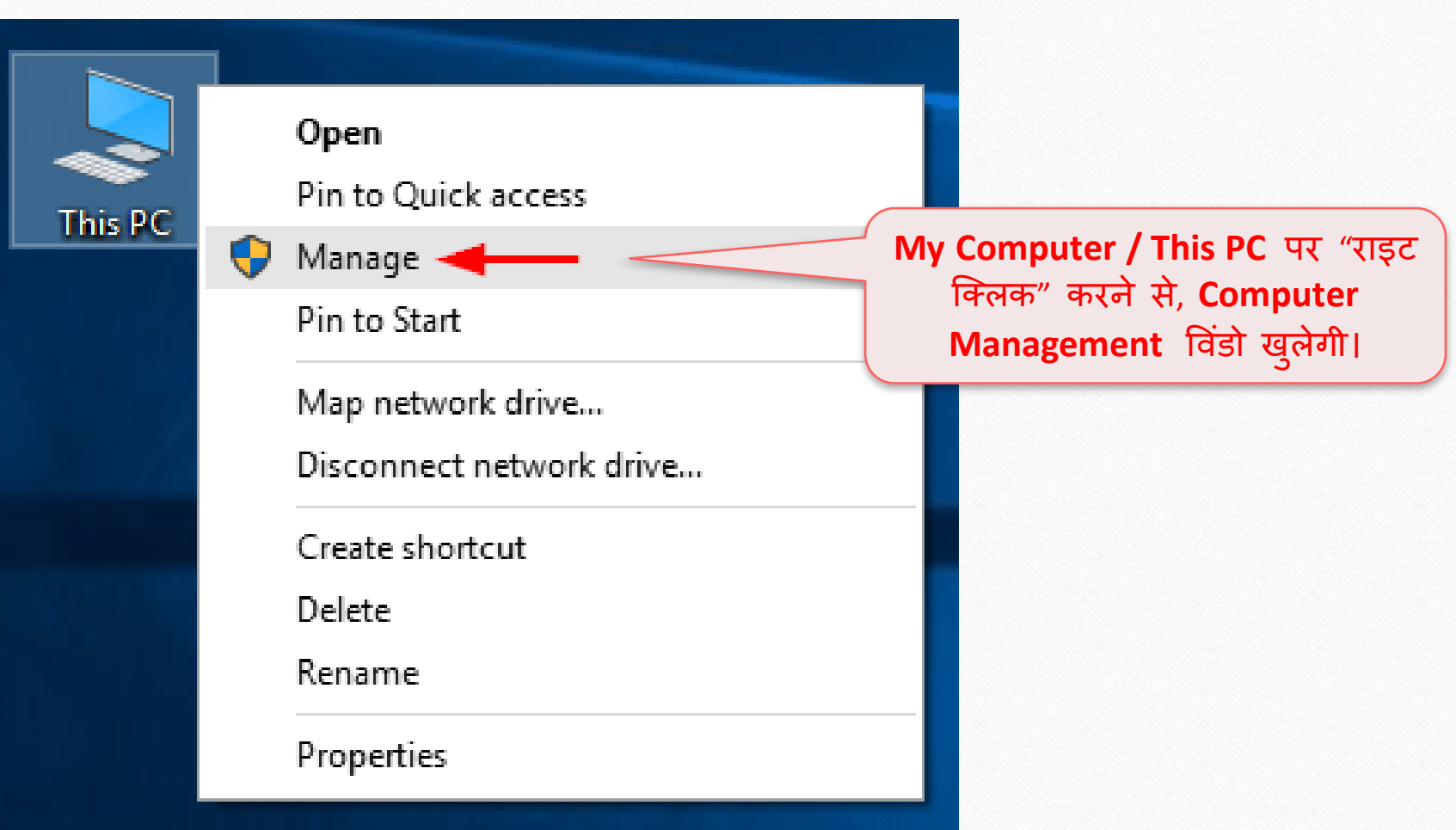

Device Manager  $\rightarrow$  Ports (COM & LPT) 8

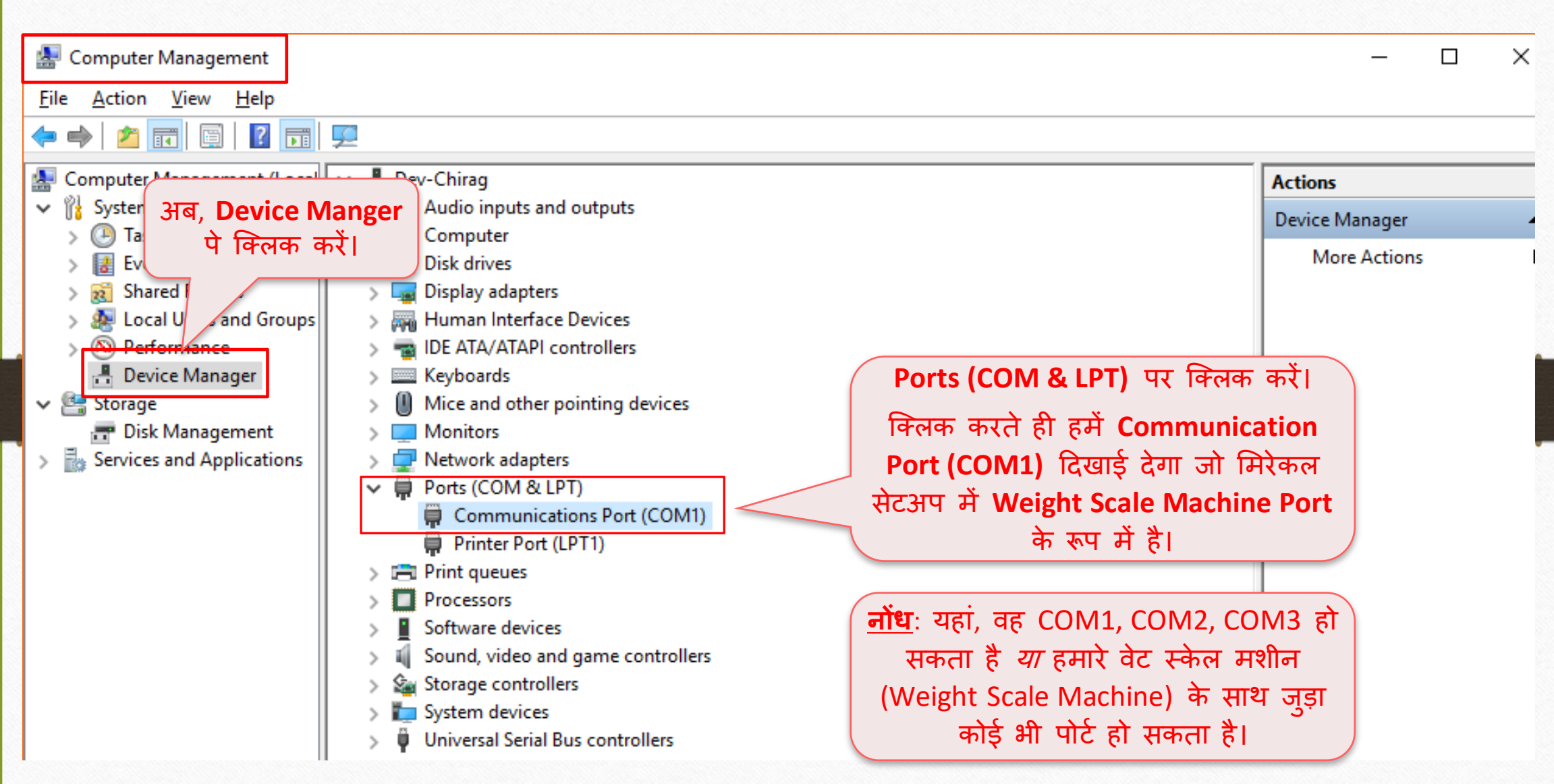

# डिवाइस िैनेजर 9

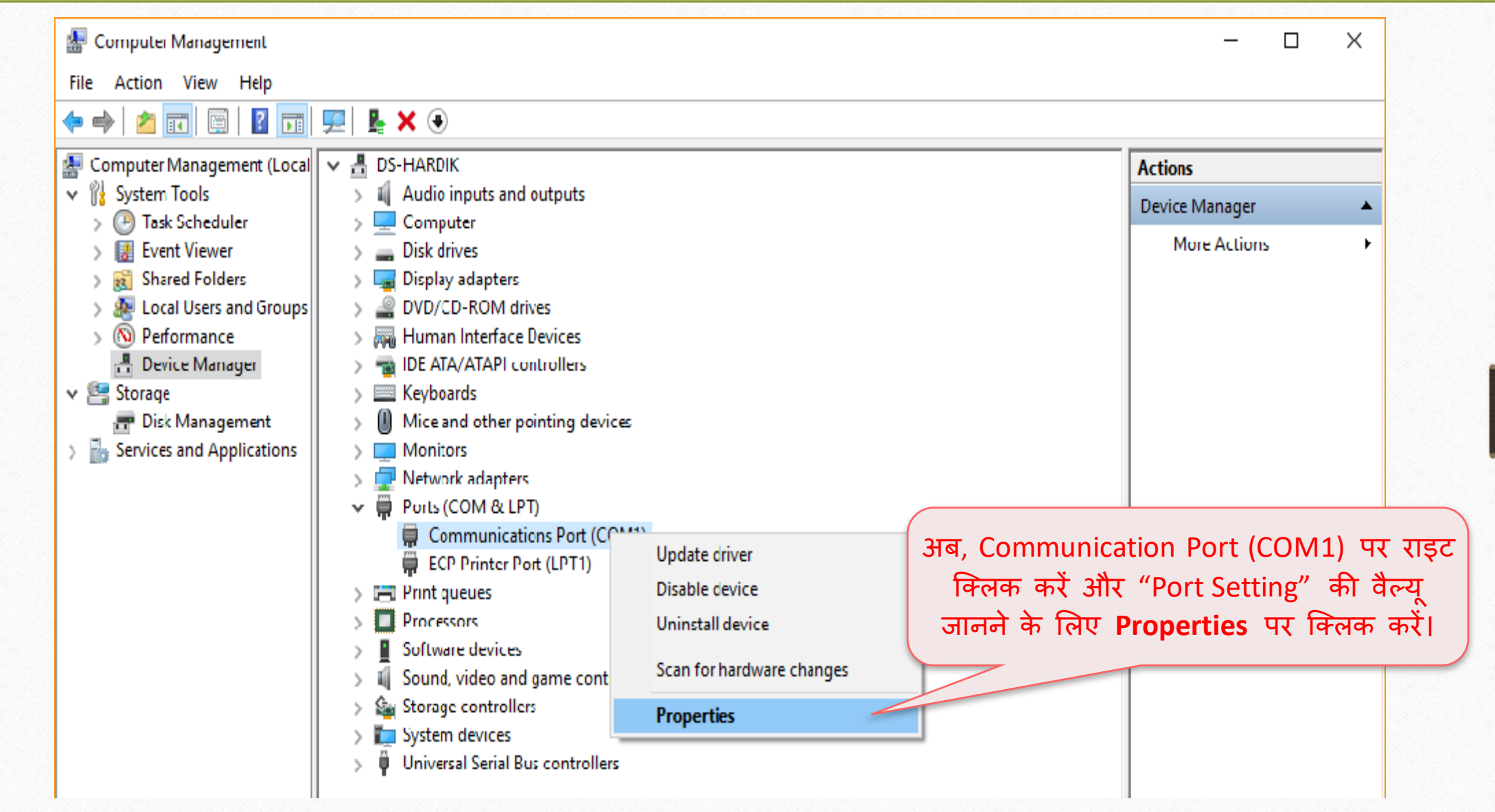

Device Manager  $\rightarrow$  Ports (COM & LPT) 10

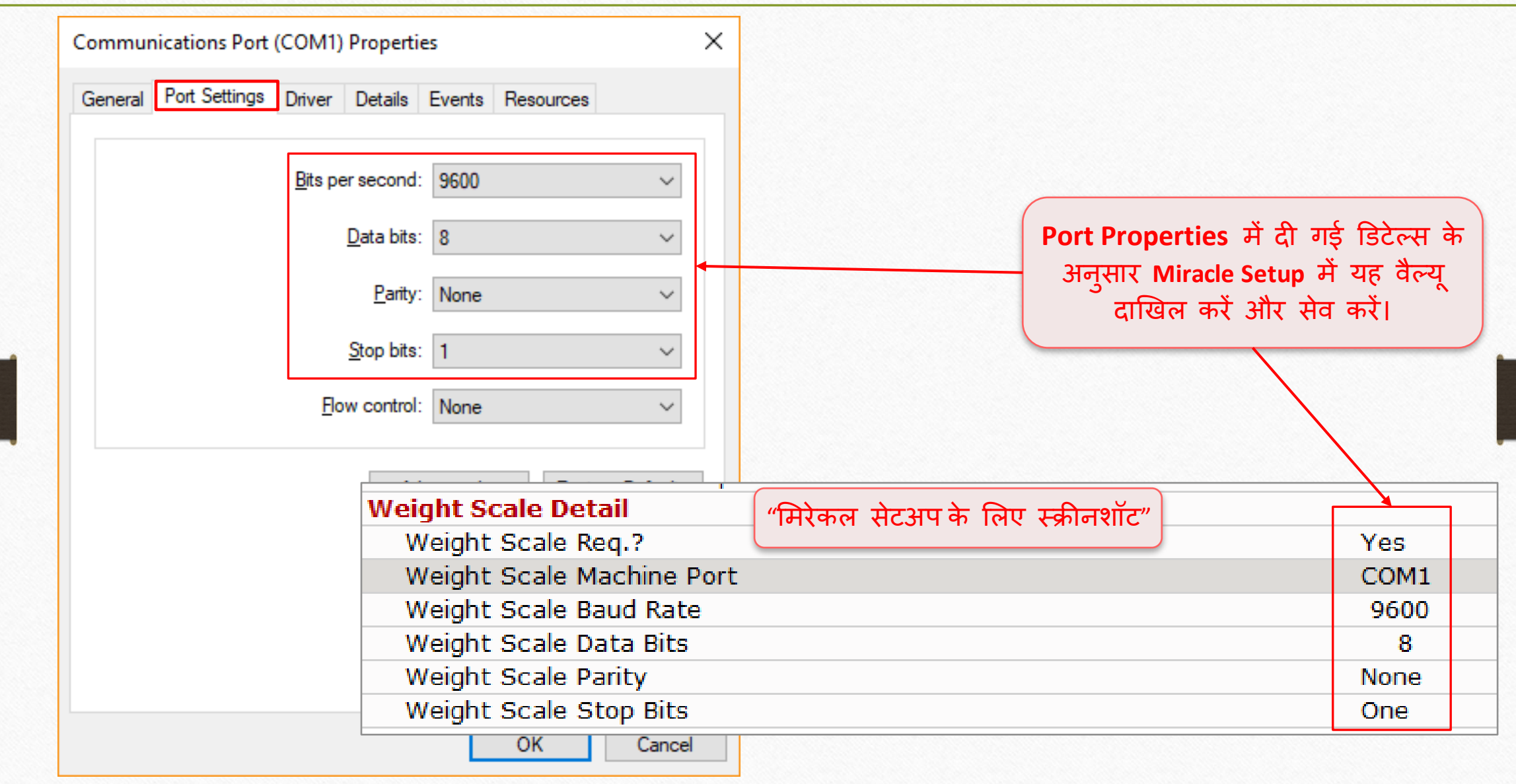

#### $\text{Setup} \rightarrow \text{V}$ <sup>11</sup>

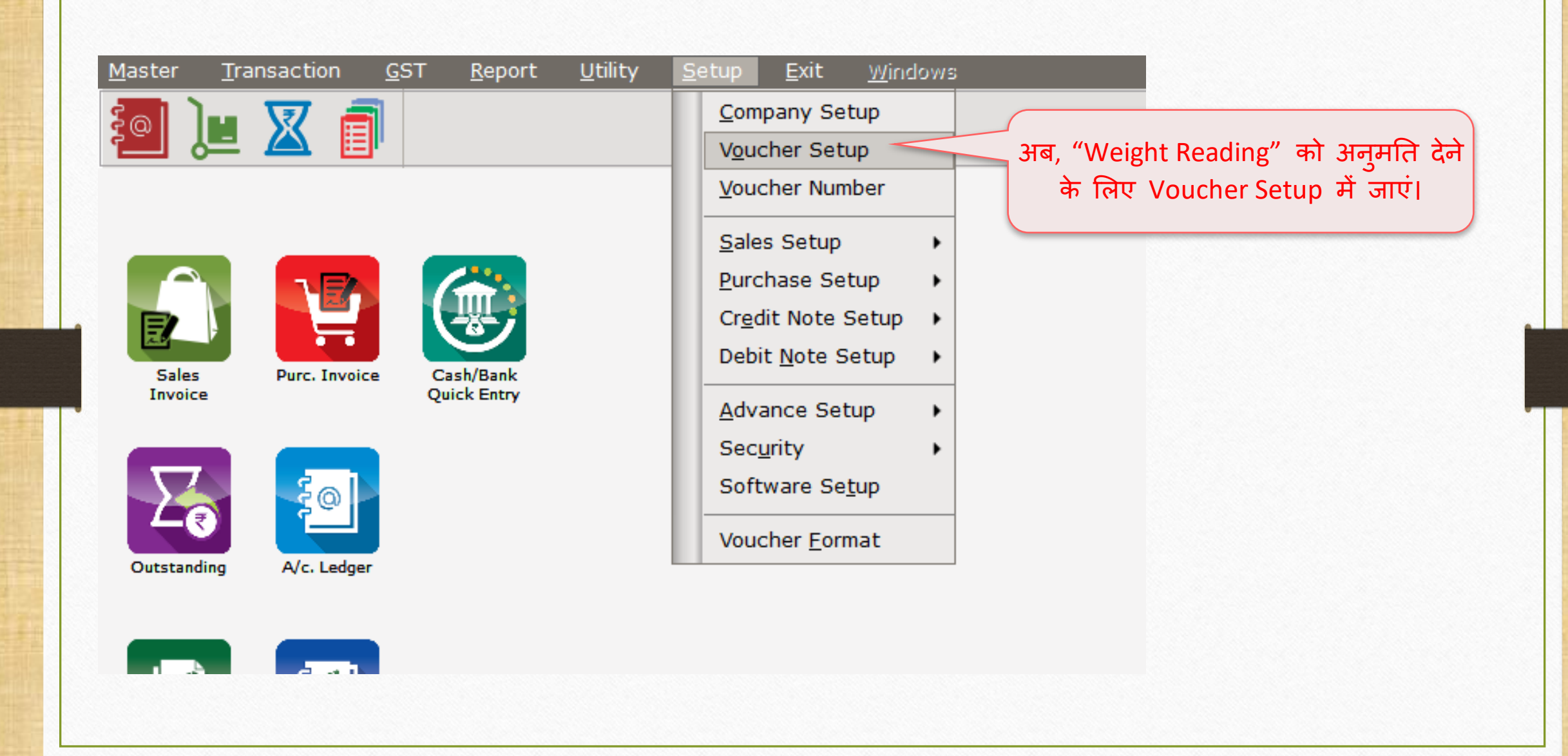

### Setup  $\rightarrow$  Voucher Setup

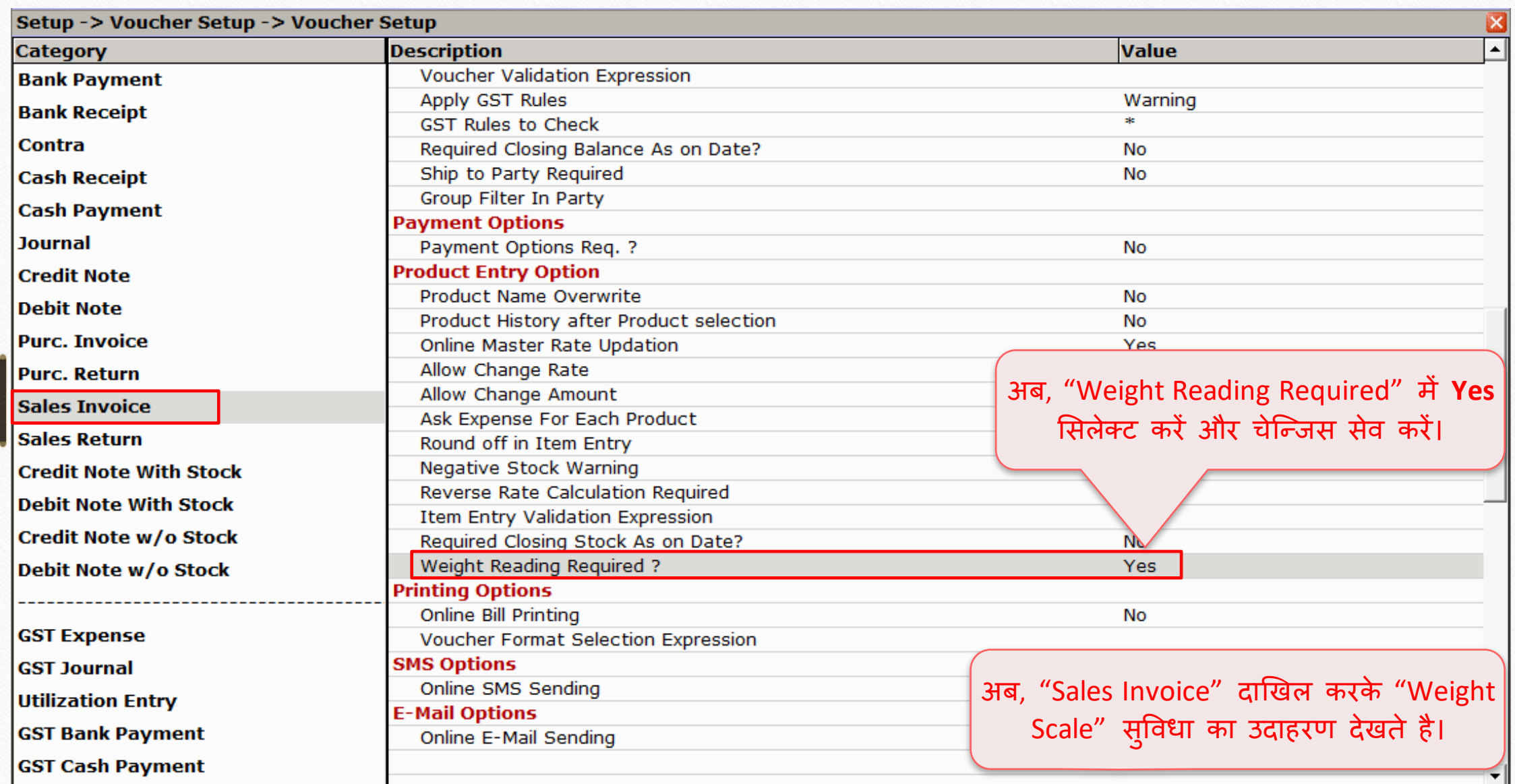

# सेल्स इन्वोइस

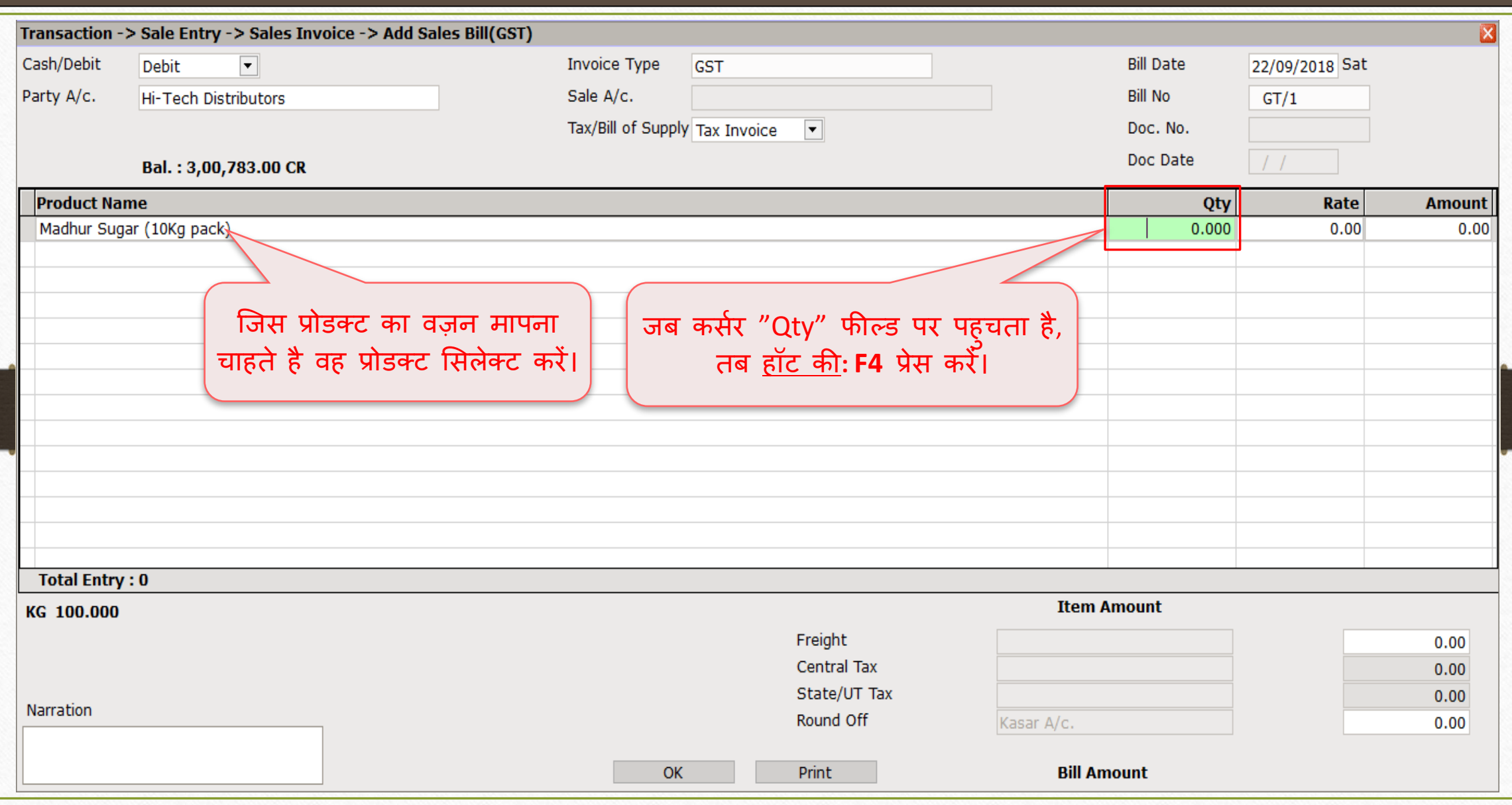

वटे स्केल इनप ुट (सांक्ख्यक ि ू ल्य) 14

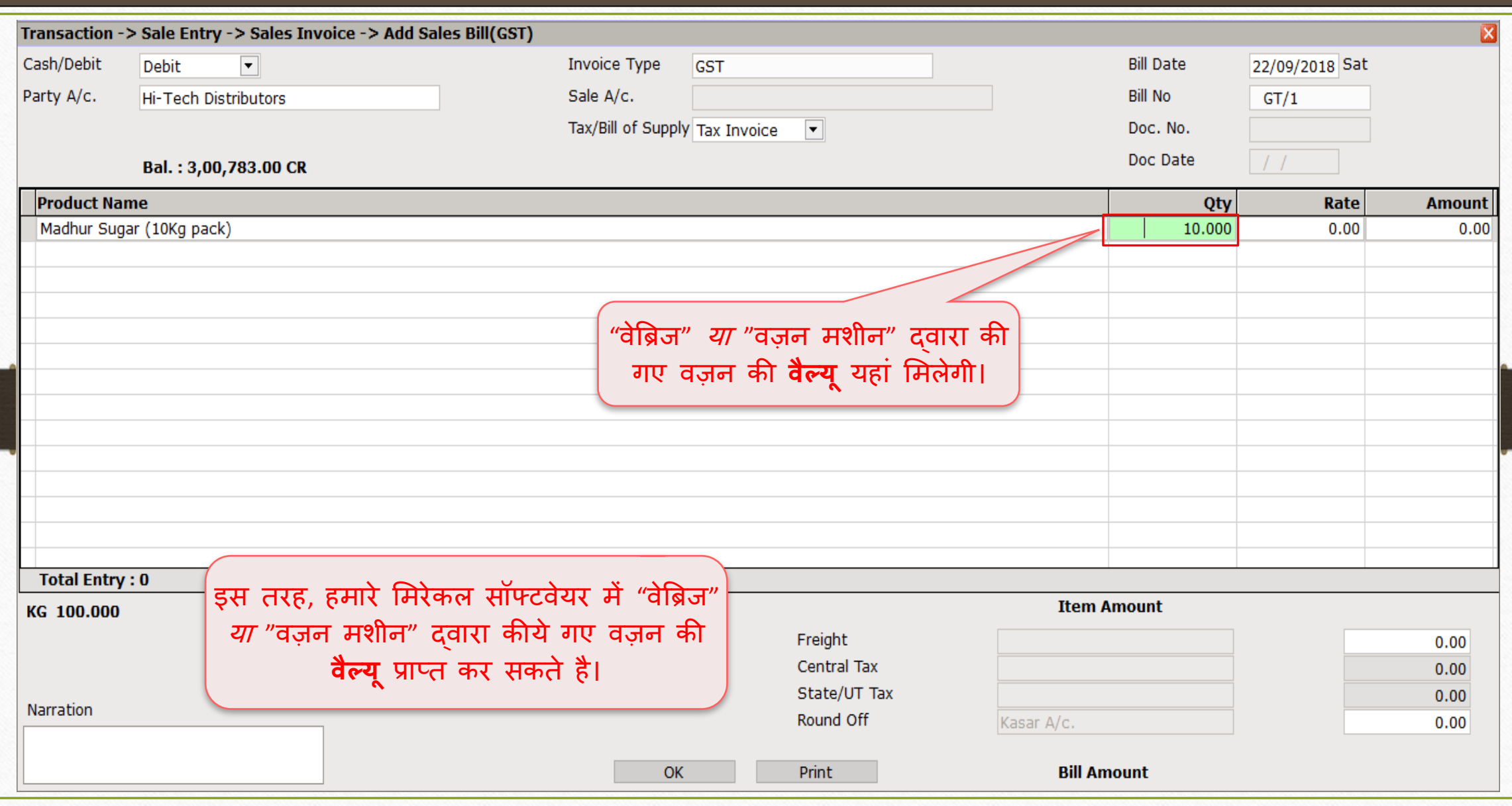

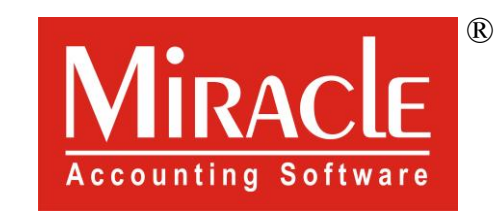

# thank you!